文件编号: Q/WU FLHA19120046R041

版本号: V2.0

受控状态:

分发号:

# 物质科学公共实验平台

## 质量管理文件

## 高分辨粉末及 **PDF** 散射系统 **Bruker/D8 DISCOVER** 标准操作规程

**2021** 年 **4** 月 **20** 日发布年月日实施

物质科学公共实验平台 发布

**WINTER REAL PROPERTY AND** 

修订页

| 修订日期       | 版本号         | 修订说明 | 修订  | 审核  | 批准 |
|------------|-------------|------|-----|-----|----|
| 2020.06.04 | $\rm{V}1.0$ | 初稿   | 缪晓和 | 卢星宇 |    |
|            |             |      |     | 盛沛  |    |
| 2021.4.20  | V2.0        | 发布试行 | 缪晓和 |     |    |
|            |             |      | 钟影  |     |    |
|            |             |      |     | П   |    |
|            |             |      |     |     |    |
|            |             |      |     |     |    |
|            |             |      |     |     |    |
|            |             |      |     |     |    |
|            |             |      |     |     |    |
|            |             |      |     |     |    |
|            |             |      |     |     |    |
|            |             |      |     |     |    |
|            |             |      |     |     |    |
|            |             |      |     |     |    |
|            |             |      |     |     |    |
|            |             |      |     |     |    |
|            |             |      |     |     |    |
|            |             |      |     |     |    |

如你家乡了 人名苏格兰人名

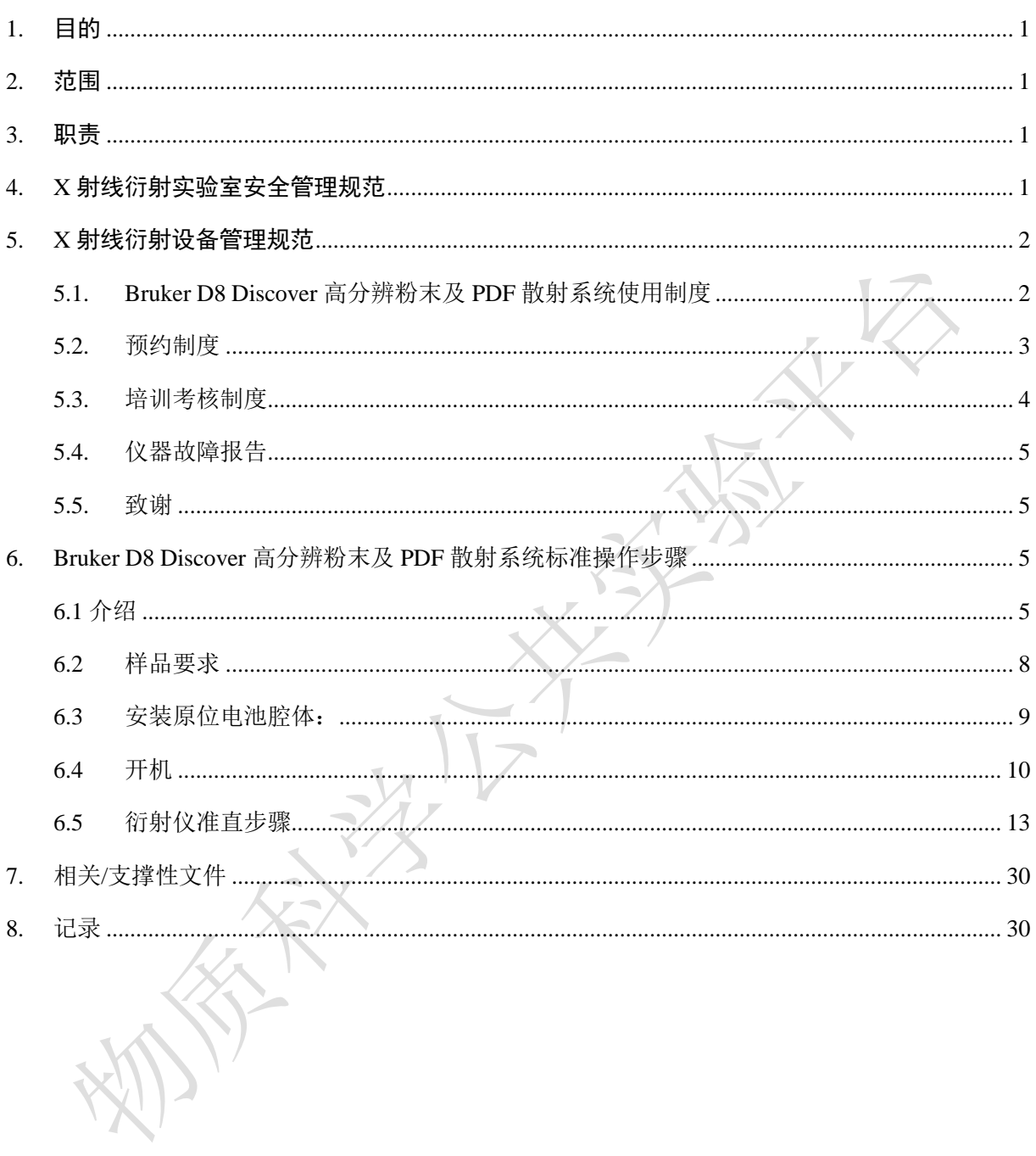

## 目 录

如你家乡了 人名苏格兰人名

#### **1.** 目的

建立 Bruker D8 Discover 高分辨粉末及 PDF 散射系统准使用操作规程, 使其被正确、规范地使用

## **2.** 范围

本规程适用于所有使用 Bruker D8 Discover 高分辨粉末及 PDF 散射系统及电池充放电原位 XRD 检测的用户。

## **3.** 职责

3.1. 用户:严格按本程序操作,发现异常情况及时汇报实验室技术员。

3.2. 实验室技术员: 确保操作人员经过相关培训, 通过考核, 并按本规程进行操作

## **4. X** 射线衍射实验室安全管理规范

4.1. 进入实验室的所有师生应熟悉消防安全基本知识、化学危险品安全知识、用电/用水/用气常识。

<span id="page-6-0"></span>4.2. 严格遵守 X 射线衍射实验室的各项安全管理规范, 注意警示标识。

4.3. 实验室仪器需经培训考核后方可操作,并严格遵守仪器常规操作流程进行实验,未经考核者严禁使用;严禁未经允许进行非 SOP 中 规定的其他操作,或擅自修改仪器、使用非指定部件,或在拆下安全装置的情况下操作仪器。

<span id="page-6-1"></span>

4.4. 严禁在 X 射线衍射仪操控电脑主机上使用 USB 拷贝数据,严禁私自接入网络。

<span id="page-6-2"></span>4.5. 用户上机实验必须严格按照操作规程进行,实验室技术员应经常巡视,及时纠正违规操作,消除安全隐患;实验做完后整理好实验相 关区域并做好实验记录。

4.6. 样品制备、装送样品时必须戴手套, 禁止直接用手触摸样品台及样品架。为防止交叉污染, 严禁戴手套操作鼠标、键盘, 同时严禁戴 手套开关门。

<span id="page-6-3"></span>4.7. 保持实验工作区域整洁,相关工具放置在指定位置;严禁摆放与实验无关的个人物品,严禁在实验室饮食与抽烟。

4.8. 严格遵守学校规章制度,有毒废物、试剂、器皿、利器等分类回收。

4.9. 实验室人员离开前必须认真检查实验室的电是否关闭,离开时随手关门。

4.10. 仪器操作过程中出现设备故障、异响、异味、冒烟等异常现象时,请第一时间联系实验室技术员,不得擅自修理设备。

4.11. 夜间 22:00-次日 8:00 测试, 必须两人结伴操作;因违规操作或其他失误造成安全事故, 相关责任人将受到通报批评及相应处罚。 4.12. 实验人员操作过程中严禁触碰到探测器的表面。

#### **5. X** 射线衍射设备管理规范

#### **5.1. Bruker D8 Discover** 高分辨粉末及 **PDF** 散射系统使用制度

该仪器遵从学校"科研设施与公共仪器中心"对大型仪器设备实行的管理办法和"集中投入、统一管理、开放公用、资源共享"的建设原 则,面向校内所有教学、科研单位开放使用;根据使用机时适当收取费用;并在保障校内使用的同时,面向社会开放。

**Bruker D8 Discover** 高分辨粉末及 **PDF** 散射系统(以下简称 PDF)使用方案分为五类:

(1) 培训测试:用户提出培训申请,技术员安排培训。培训时需用户准备样品并制样,培训内容包括:实验室规章制度说明,PDF 基 本原理、硬件构造及各部分功能;常规样品制样、仪器的标准操作流程、控制软件(Diffrac.Management, EVA)操作, 数据处理及测试注意 事项。该过程中用户在技术员指导下进行仪器操作并进行数据处理。

(2) 自主测试-初级:用户独立制样、装样;独立操作 PDF 进行室温原位电池数据采集,并进行数据处理及上传。

<span id="page-7-0"></span>(3) 自主测试-中级:用户独立制样、装样;独立操作 PDF 进行变温原位电池数据采集、Cu 靶高分辨粉末数据采集, 并进行数据处理 及上传。

<span id="page-7-1"></span>(4) 自主测试-高级:用户独立制样、装样;独立操作 PDF 进行 Ag 靶对分布函数(PDF)数据采集,并进行数据处理及上传。

(5) 送样测试:用户预约时提供样品信息及测试要求;用户负责制样,技术员操作仪器并做基本数据处理;

内部文件,请勿随意转发、打印、复印 该仪器的使用实行预约制度,请使用者根据样品的测试要求在学校"大型仪器共享管理系统"(以下简称大仪共享)进行预约,并按照要 求登记预约信息。

#### **5.2.** 预约制度

为充分利用仪器效能、服务全校科研工作,根据测试内容与时间的不同, X 射线衍射实验室制定了 PDF 7\*24 小时预约制度。根据预 约制度可登陆大仪共享网站最少提前 2 小时预约机时, 包括周末; 寒暑假及国庆、春节假期至少<mark>提前 2 天</mark>预约机时。

请严格遵守预约时间使用仪器,以免浪费机时。如需调换时间段,在技术员同意下可与其他使用者协商。因故不能在预约时间内测试 者, 请<mark>提前 2 小</mark>时取消预约并通知技术员。如无故不遵预约时间, 将被取消一个月的预约资格。

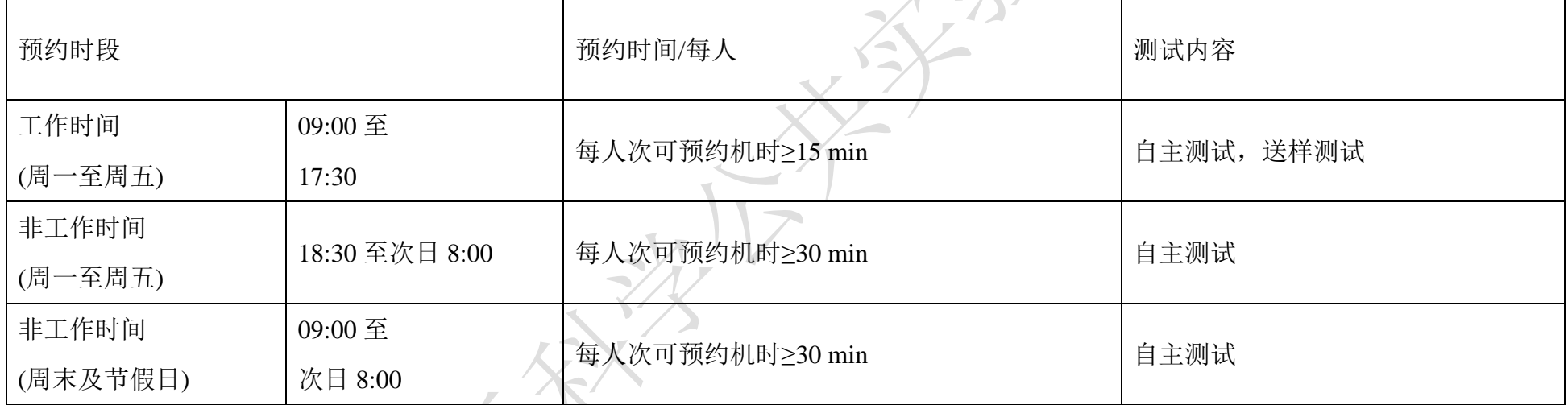

<span id="page-8-0"></span>(1) 校内使用者须经过技术员的实验操作培训,考核合格后方可上机使用;

(2) 实验开始时务必在实验记录本上登记,结束时如实记录仪器状态;

(3) 严禁擅自处理、拆卸、调整仪器主要部件。使用期间如仪器出现故障,使用者须及时通知技术员,以便尽快维修或报修,隐瞒不 报者将被追究责任,加重处理;

(4) 因人为原因造成仪器故障(如硬件损坏),其导师课题组须承担维修费用;

(5) 不可擅自做除培训操作之外的测试,如有需求请务必联系技术员;

(6) PDF 数据不允许在仪器电脑中删改, 尤其不允许用 U 盘与移动硬盘直接拷贝。测试数据已实时自动同步到 172.16.75.69, 使用者 应根据要求下载原始数据至本地电脑,以保存并做数据处理;实验数据在本实验室电脑中保留 2 个月(暂定,根据情况若硬盘允许数据保 存时间延长)。

(7) 使用者应保持实验区域的卫生清洁,测试完毕请及时带走样品,本实验室不负责保管样品。使用者若违犯以上条例,将酌情给予 警告、通报批评、罚款及取消使用资格等惩罚措施。

(8) PDF 测试需要用 Ag 靶,至少提前 1 个月联系仪器负责人安排 PDF 测试。

#### **5.3.** 培训考核制度

校内教师、研究生均可提出预约申请,由技术员安排时间进行培训, 培训分为三部分:

第一部分:由实验室负责人或仪器负责人介绍实验室规章制度、安全管理规范、仪器设备原理、基本硬件知识。

第二部分:上机培训,内容包含:样品送样及制样、仪器标准操作规程(自主测试-初、中级 SOP)、相应数据处理。

第三部分:上机培训结束后,培训者需在一周内进行至少两次自主上机预约,在仪器负责人的监督下进行独立操作。

仪器管理员认为培训者达到相应级别的独立操作水平后,给予培训者授权在相应级别所允许的*可操作实验*范围内独立使用仪器。如 果在各级别因为人为操作错误导致仪器故障者,除按要求承担维修费用之外,给予降级重考惩罚、培训费翻倍。

注意:培训中的第一部分和第二部分需要用户在一周内完成(特殊情况除外),否则需要重新进行培训;培训通过后用户需保证每月至 少 1 次的自主上机测试,若超过该时间需要重新联系仪器负责人监督考核,否则将无法预约该仪器设备。

对接受培训人员的核心要求:

<span id="page-9-0"></span>(1) 熟悉高分辨透射及 PDF 散射系统原理、构造及各部分的功能,严格遵守仪器部件的注意事项,在突然停电时能及时处理仪器并 上报,关注仪器各部件有无异常;

(2) 熟练掌握 PDF 以及数据格式转换系统,严格按照标准操作规程操作,防止因人为操作不当造成仪器故障,特别是因为样品架放 置不到位的而发生卡样品(此种情况属人为事故,所属课题组须承担维修费用),认真做好 PDF 的使用及故障记录。

#### **5.4.** 仪器故障报告

(1) 仪器使用过程中,仪器出现故障及错误提示信息时:应即时通知技术员;

(2) 请在第一时间将故障及错误提示信息截屏, 并保存在桌面"Error Report"文件夹, 截屏文件命名请按照"导师名-用户名-样品名-故 障时间(具体到分钟)";在《仪器设备使用记录本》的备注栏做简单说明。

#### **5.5.** 致谢

使用物质科学公共实验平台的仪器设备、或得到平台技术人员的支持协助,获得相应成果后,应在发表的文章中对平台予以致谢,并 及时反馈至平台 lhpt@westlake.edu.cn。建议致谢方式参见 <https://iscps.westlake.edu.cn/info/1129/1462.htm>,"The author thanks (Dr. XXX from) Instrumentation and Service Center for Physical Sciences at Westlake University for (the assistance/discussion/supporting in) XXX measurement/data interpretation."。

#### **6. Bruker D8 Discover** 高分辨粉末及 **PDF** 散射系统标准操作步骤

#### <span id="page-10-0"></span>**6.1** 介绍

仪器型号:Bruker D8 Discover

产地:德国

<span id="page-10-3"></span><span id="page-10-2"></span><span id="page-10-1"></span>基本信息: 高分辨粉末及 PDF 散射系统主机(包括 Cu/Ag 光源、光学系统、检测器)及水冷系统, 此仪器的 Cu 靶配有 Ka1 单色器, 能 除掉 Ka2 波长的 X 射线, 很好地提高测试的分辨率; 可提供透射与反射模式两种模式; Ag 靶则采用聚焦透射来实现对无定型材料样品的 Pair Distribution Function (PDF)检测, 真实描述短程有序信息; 旋转毛细管台适合样品量特别少、有取向样品(通过毛细管旋转消除取向) 且低吸收系数样。

仪器主要技术参数:

Bruker D8 Discover 高分辨粉末及 PDF 散射系统(简称 PDF)配有 Cu 靶与 Ag 靶及 Eigher 二维探测器, 实现可控的仪器背景、快速高灵 敏度的数据采集。

3kW Cu 靶 Ka1 光路, Johanson 单色器

Ag 靶聚焦透射(用于 PDF)

毛细管样品台

Eiger 二维探测器

测角仪:采用光学编码器技术与步进马达双重定;立式垂直测角仪

转动范围: 不小于-110°~168°; 可读最小步长: 优于 0.0001°, 角度重现性: 优于 0.0001°; 测角仪精度 0.0001°; 最小步长 0.0001°; Bruker D8 Discover 高分辨粉末及 PDF 散射系统主要组成部分如下, 如图 6-1 所示:

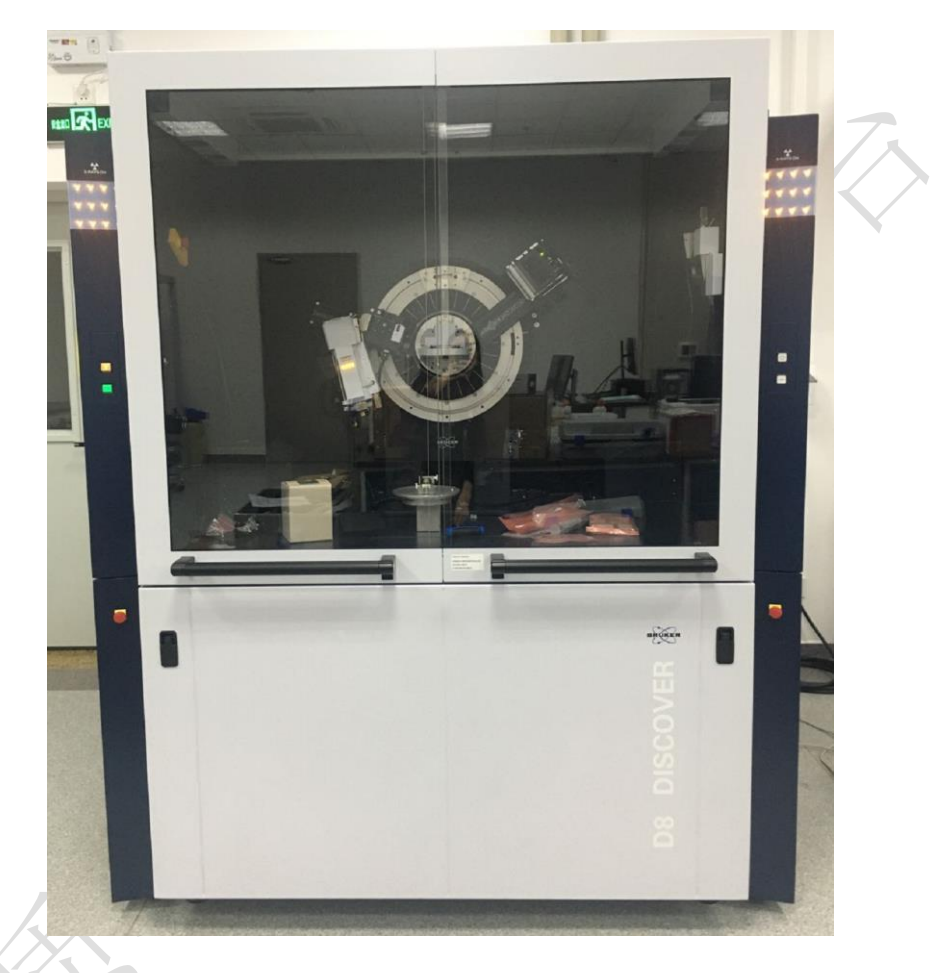

图 6-1 高分辨粉末及 PDF 散射系统图示

放置地点:西湖大学 云栖校区 4 号楼 112 X 射线衍射实验室

联系人: 缪老师 Tel: 0571-87310229 Email: [miaoxiaohe@westlake.edu.cn](mailto:miaoxiaohe@westlake.edu.cn)

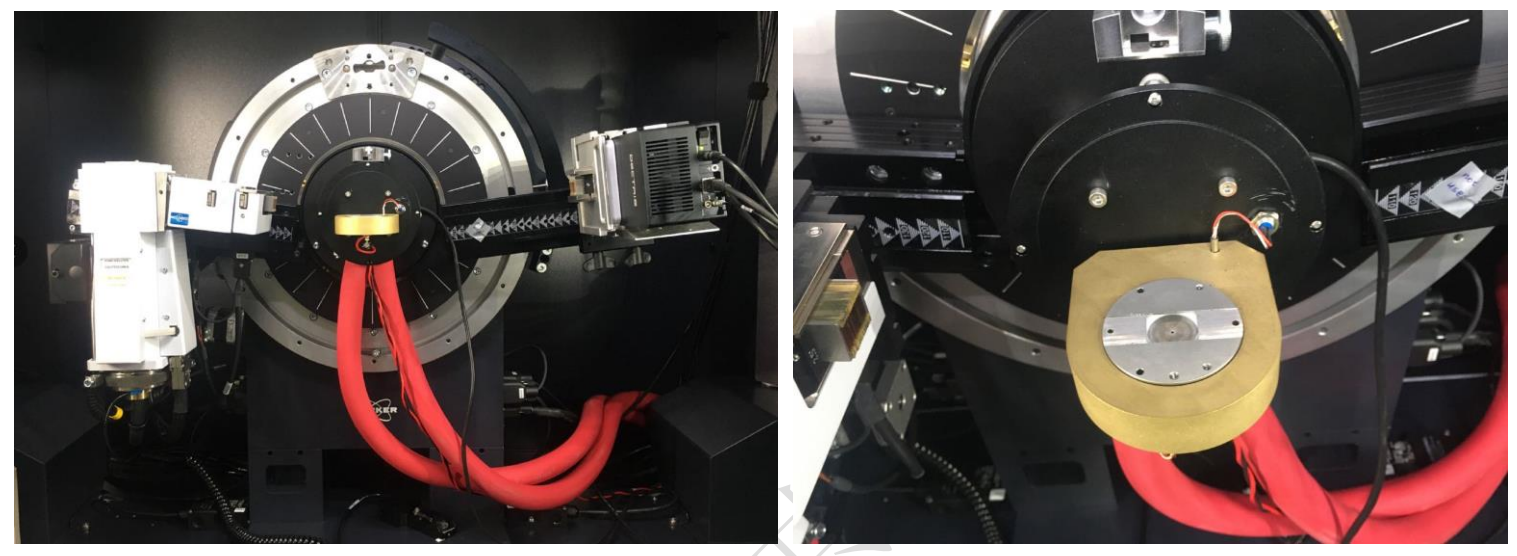

图 6-2 电池充放电的原位 XRD 构造

## **6.2** 样品要求

- (1) 不测试有毒性、腐蚀性样品;
- (2) Be 窗有剧毒, 请勿直接用手直接接触;
- (3) 粉末样品要求:粒度均匀,粒径小于 20μm,粉末样品量约需 1 g;
- (4) 微粉样品需要颗粒均匀细小(50 nm 以上),且物质性质稳定;
- (5) 装样过程谨慎制样,误用蛮力过度拧紧膜具,致使压碎 Be 窗。
- (6) 委托测试请告知测量的起始角度(2θ 角扫描范围 5°~120°之间)、样品组成成分及所含的元素种类;请注明样品保存条件,如常规、 冷冻、干燥、冷藏、避光等;
- <span id="page-13-0"></span>(7) 易变质样品需提前与技术员联系,预约测试时间。

#### **6.3** 安装原位电池腔体:

6.3.1 安装原位电池样品台时拧紧 3 个螺丝,先拧紧 2 个下面再拧紧 1 个上面螺丝;

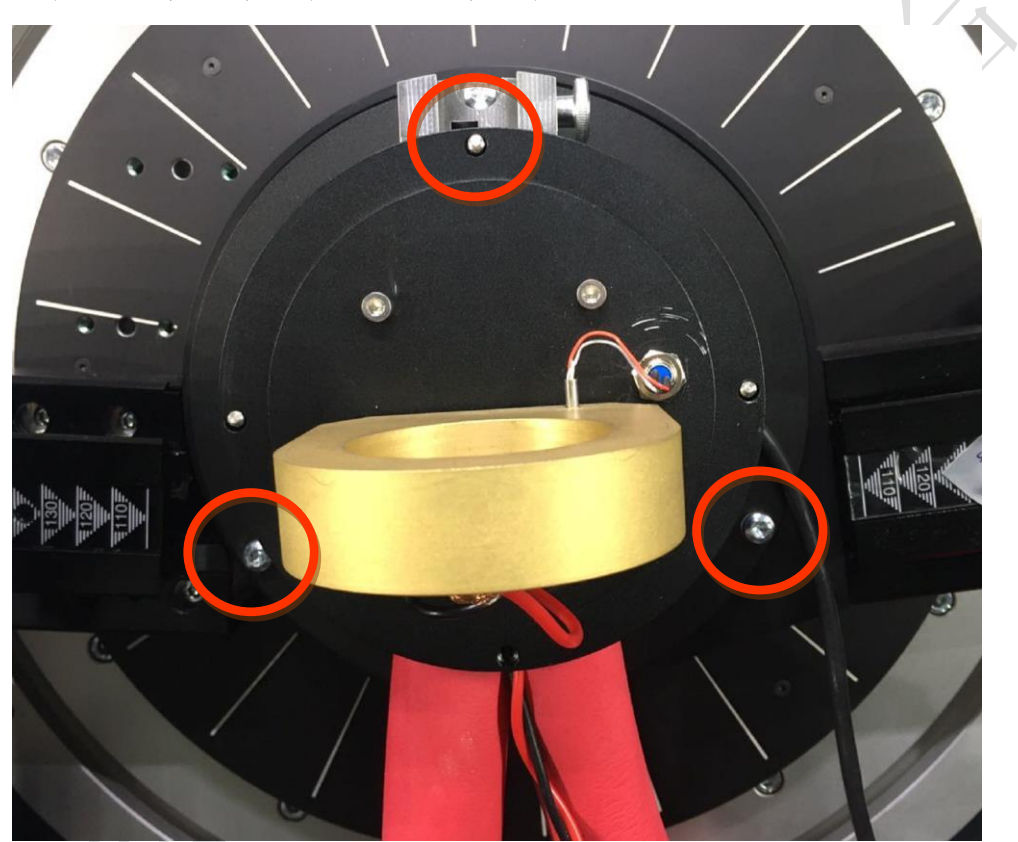

图 6-3 原位电池充放电样品台的安装

<span id="page-14-0"></span>6.3.2 放电池 cell:样品制备后,将样品架转移到样品台上,而后样品塔固定在原位电池样品舱里。 6.3.3 接红线(负极),而固定用的铜圈为正极(Cu 圈正极已与黑线连接好)。

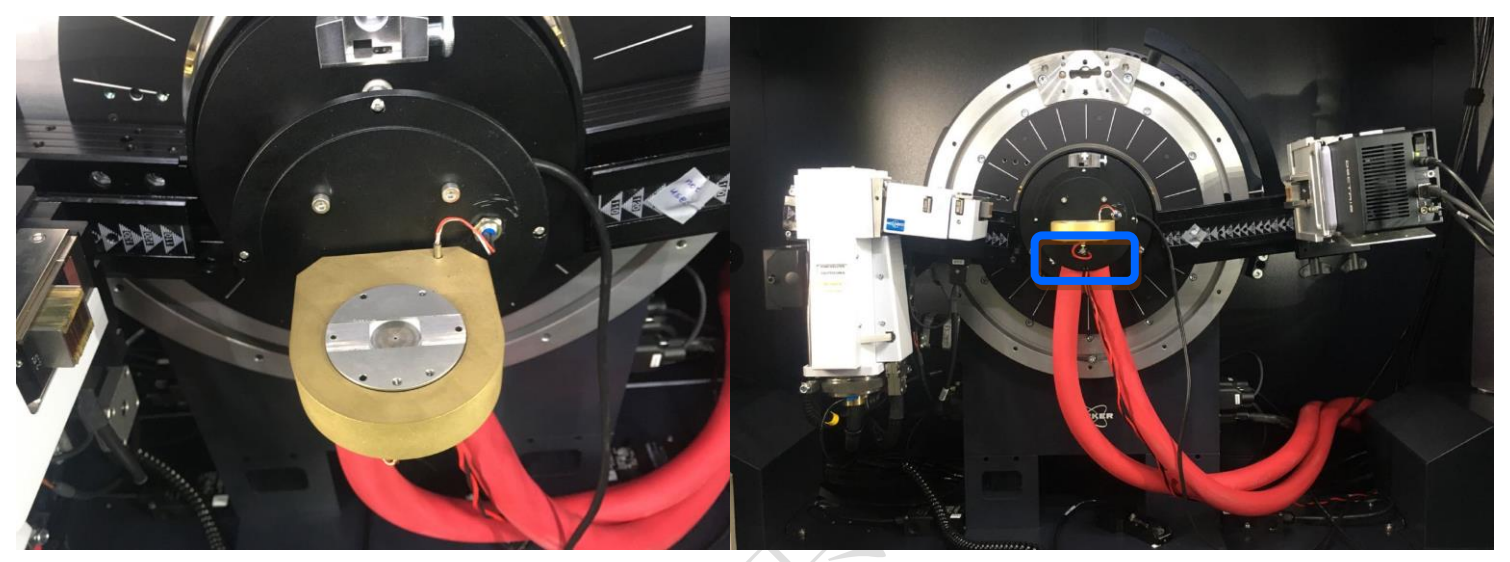

图 6-4 电池反应池的放置及电极接线

## **6.4** 开机

<span id="page-15-0"></span>6.4.1 打开冷却水循环装置, 此机器设置温度在 26±2 ℃, 一般温度不超过 28 ℃, 水压稳定在 0.45 MPa 即可正常工作(图 6-5 所示)。若 高于此示数,请报告给技术员。

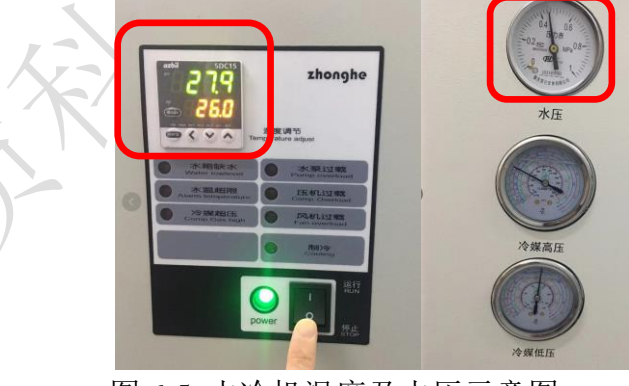

图 6-5 水冷机温度及水压示意图

6.4.2 在衍射仪左侧面,将红色旋钮放在"1"的位置,将绿色按钮按下,此时机器开始启动和自检;启动完毕后,仪器主机左侧面的两个指 示灯显示为白色;按下高压发生器按钮,高压发生器指示灯亮;如果是较长时间未开机,仪器将自动进行光管老化,此时按键为闪烁的蓝

色,并且显示 COND。老化完毕后,高压指示灯显示为 | 【 。仪器启动完毕后方可进行测量。

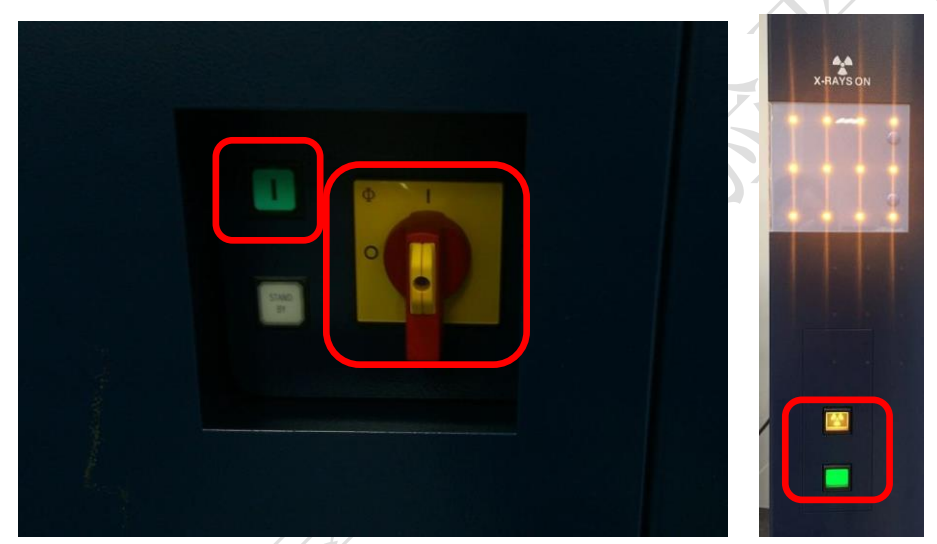

图 6-6 XRD 主机电源开关

6.4.3 打开仪器控制软件, Diffrac.Measurement Center 选择 Lab Manager, 无需密码, Enter 进入软件界面。

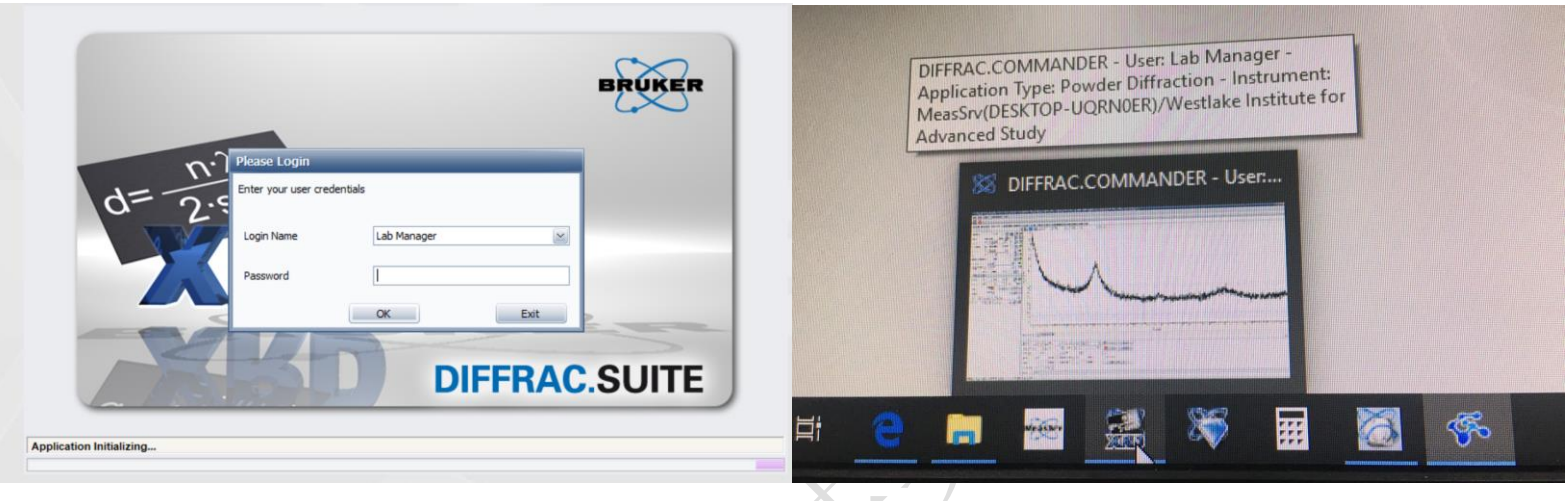

图 6-7 XRD 软件界面

6.4.4 在设备第一次开机时, 需在 Diffrac.Commander 界面上, 勾上 request, 然后点击 Initialize , 对所有马达进行初始化(在每次开机时 均需要进行初始化, 仪器会自动提醒, 未初始化显示为叹号! 初始化正常后显示为对勾)。<mark>除了此次开机需要进行初始化, 其他情况都不</mark> 用做初始化。

<span id="page-18-0"></span>**6.5** 衍射仪准直步骤

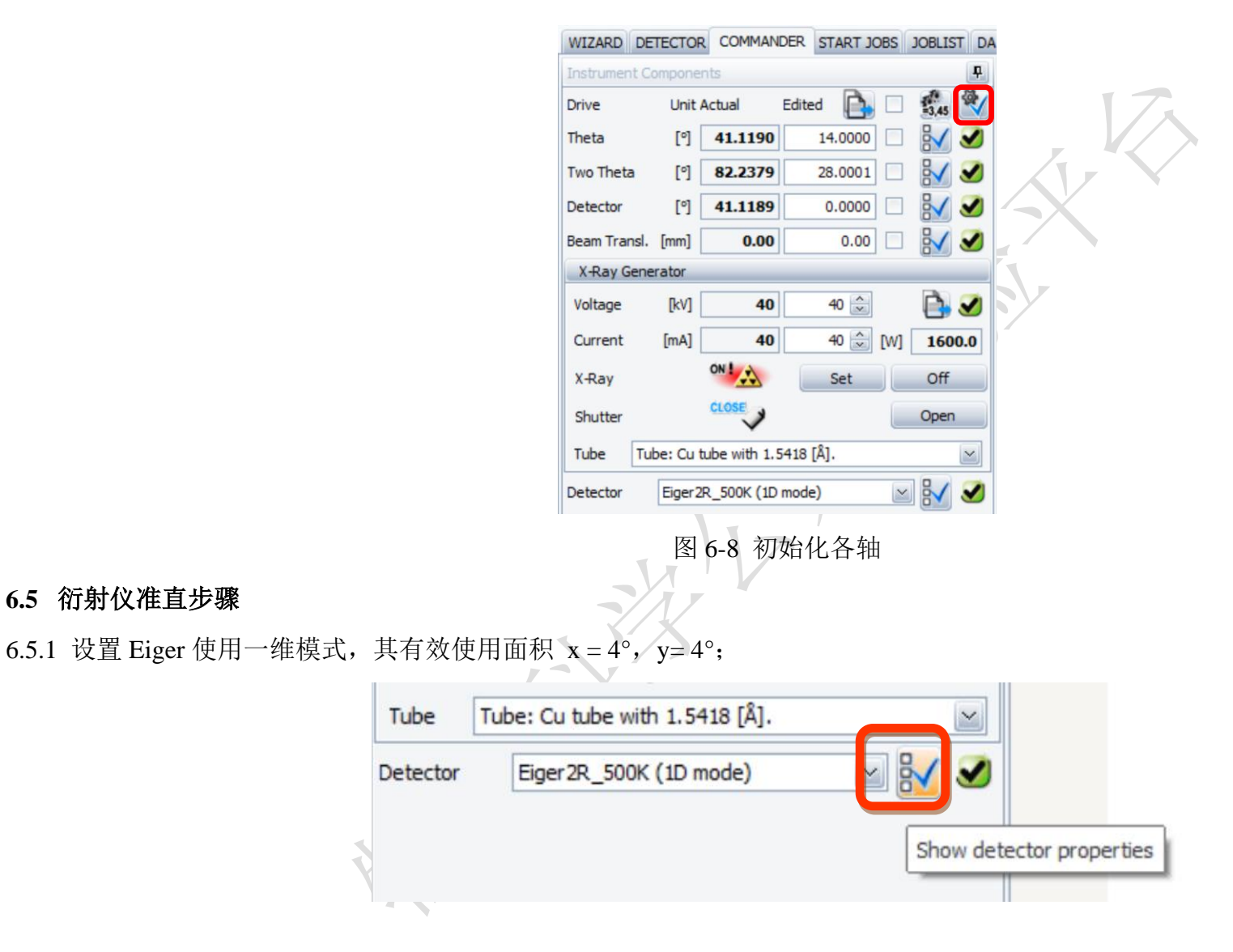

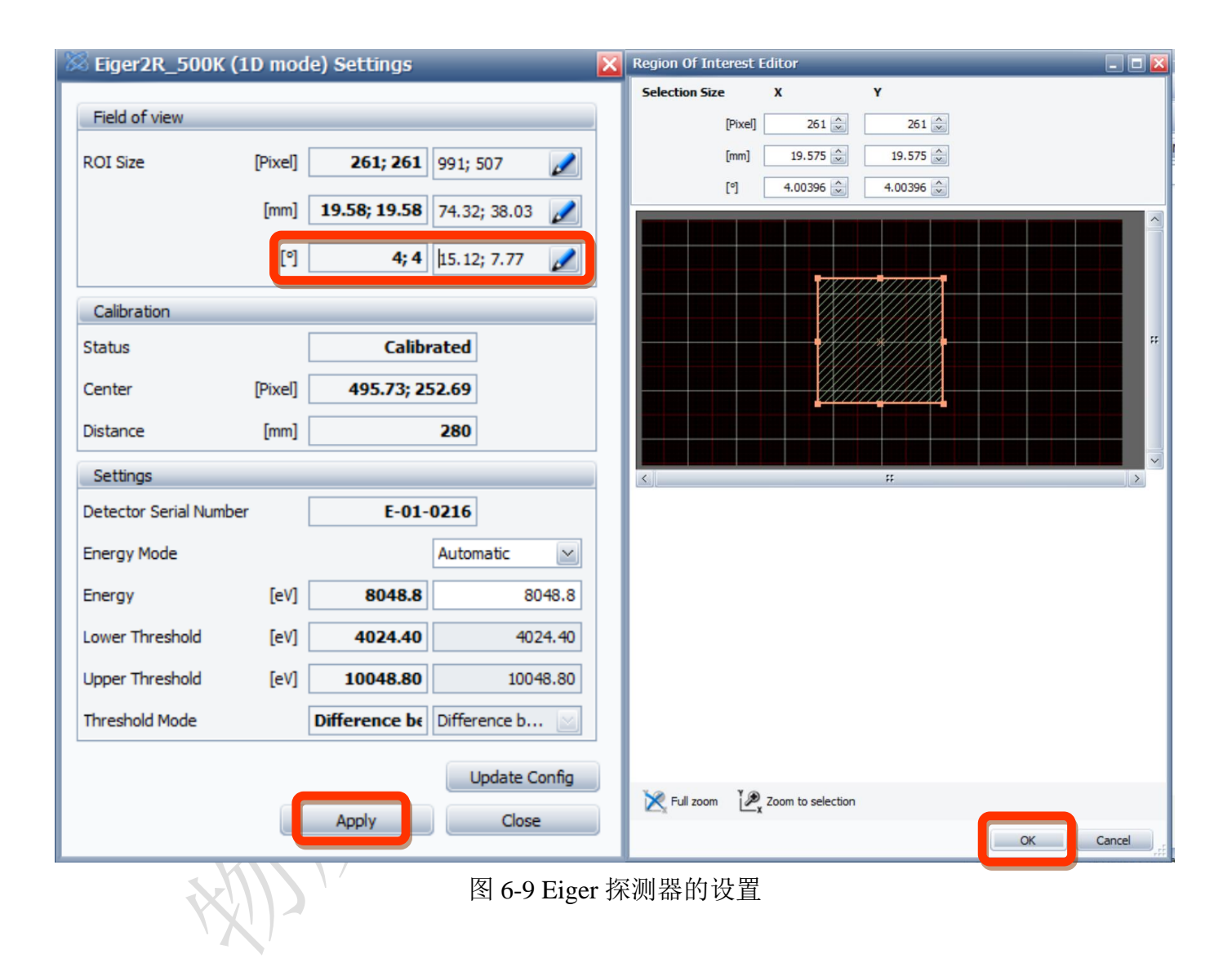

6.5.2 电池反应池高度样品调整:

#### 6.5.2.1 讲行 2th 扫描, 使 50-55°的最强峰定位在 52.6°

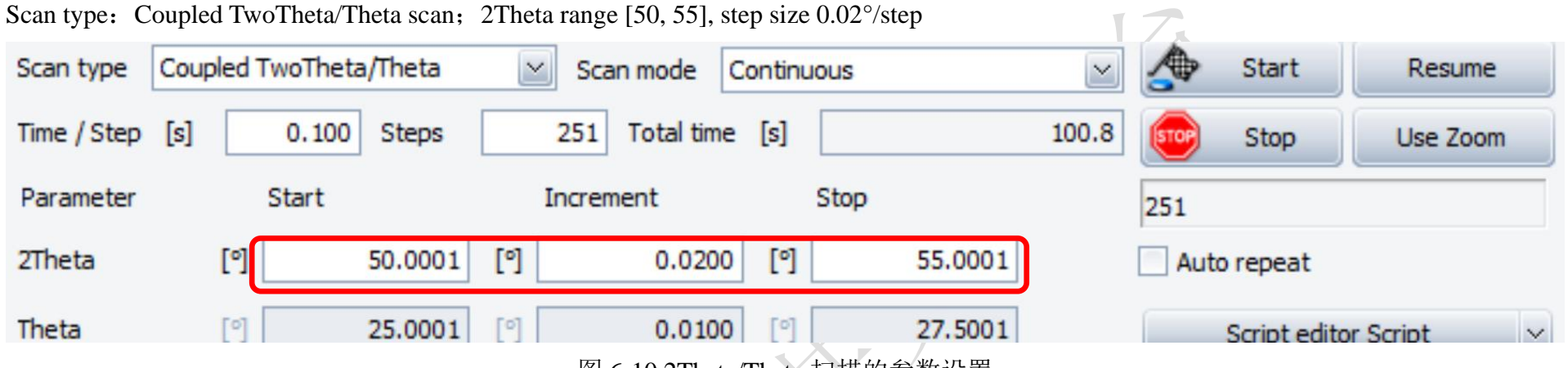

图 6-10 2Theta/Theta 扫描的参数设置

在此 2theta range 内出现的最强峰调整至 52.6 度 (Be 峰),峰位偏高则通过样品台背后左下角的螺丝将高度下调,峰位偏低则上调高度。

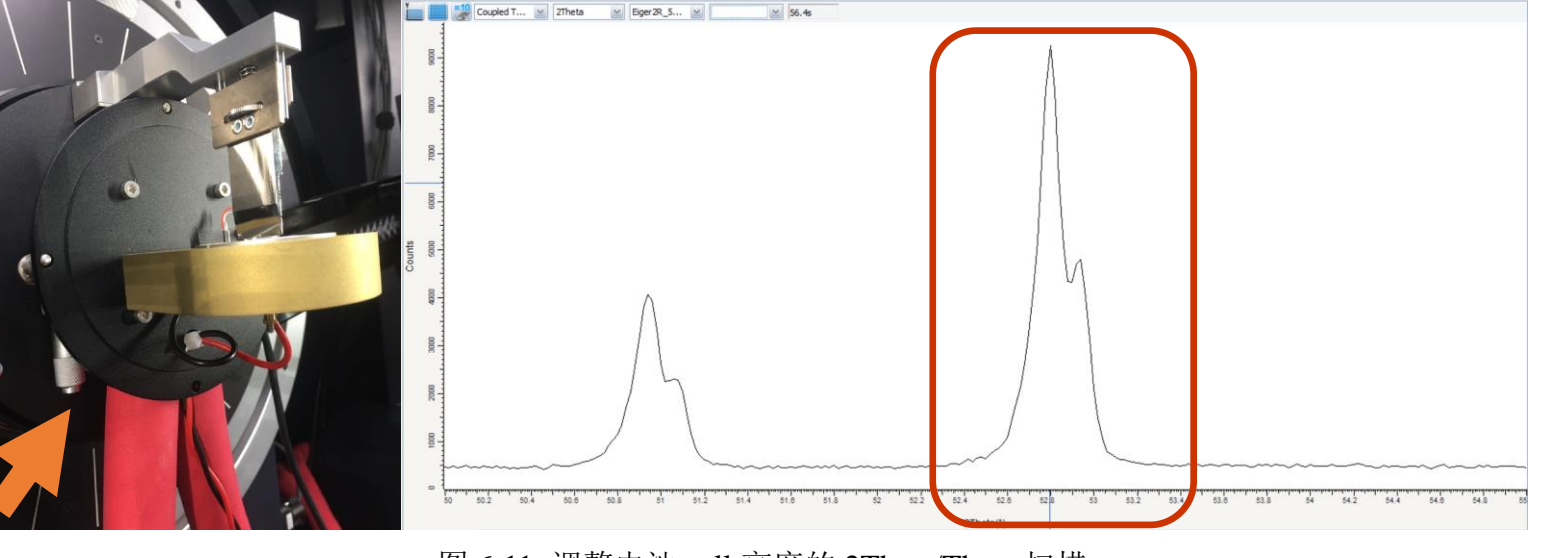

图 6-11 调整电池 cell 高度的 2Theta/Theta 扫描

#### 6.5.3 样品测量

#### 6.5.3.1 Coupled TwoTheta/Theta 扫描

## 设置相应的 2theta 范围、步长、曝光时间后对样品进行测量并优化,确定最佳扫描范围、曝光时间等参数。

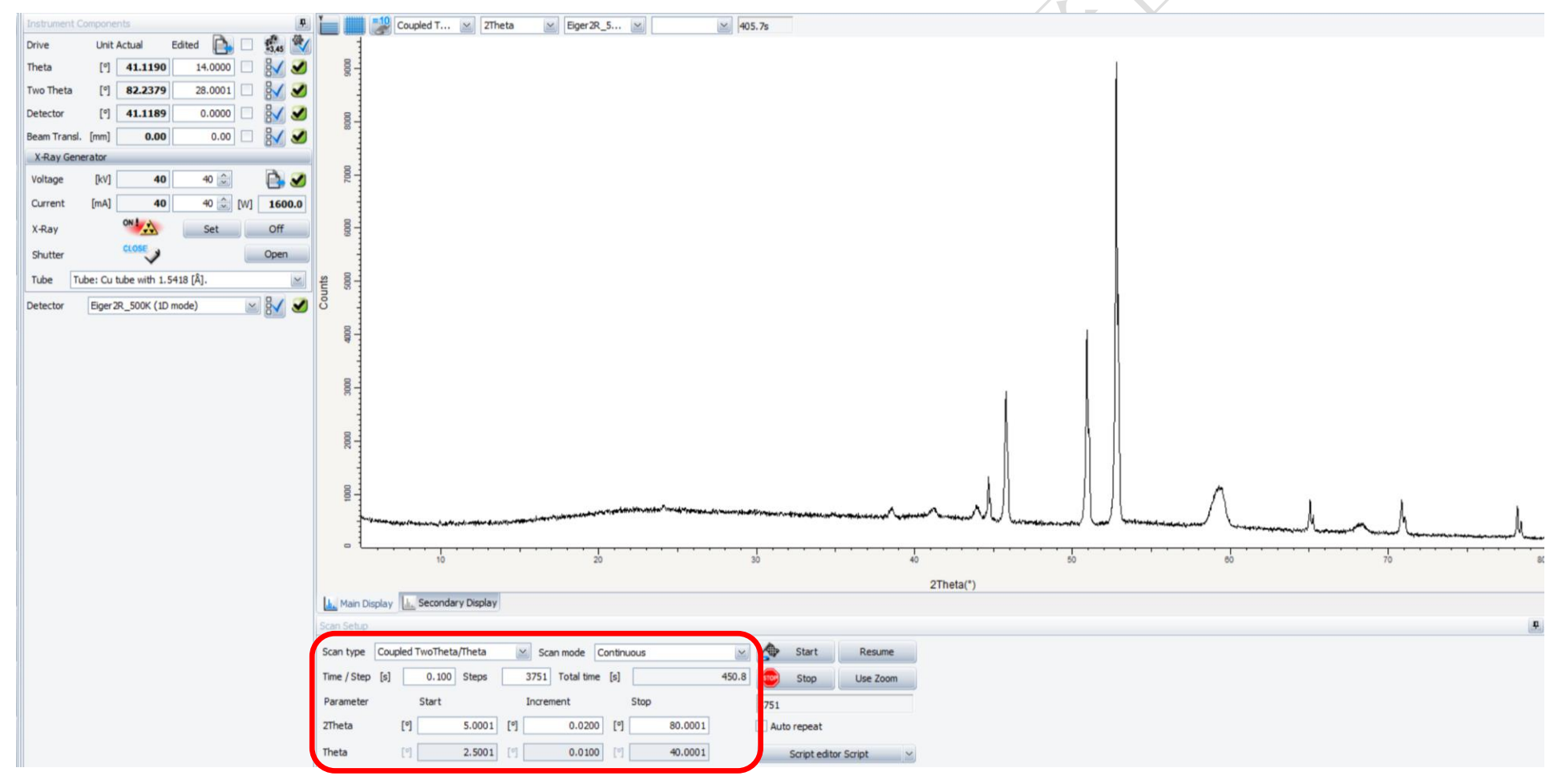

图 6-12 样品 2Theta/Theta 扫描参数的优化

#### 6.5.3.2 Still 扫描

选择 Still 扫描模式, 勾上 Theta 和 Two Theta 不动, 探测器多通道同时收集 Two Theta 方向数据, 该模式能够一直扫描范围小于 15° 的区间,适用于样品的动力学研究。

在 Scan type 中设置相应的扫描时间,在 Drive 中设置扫描中心位置,在 Detector 中设置有效使用面积。

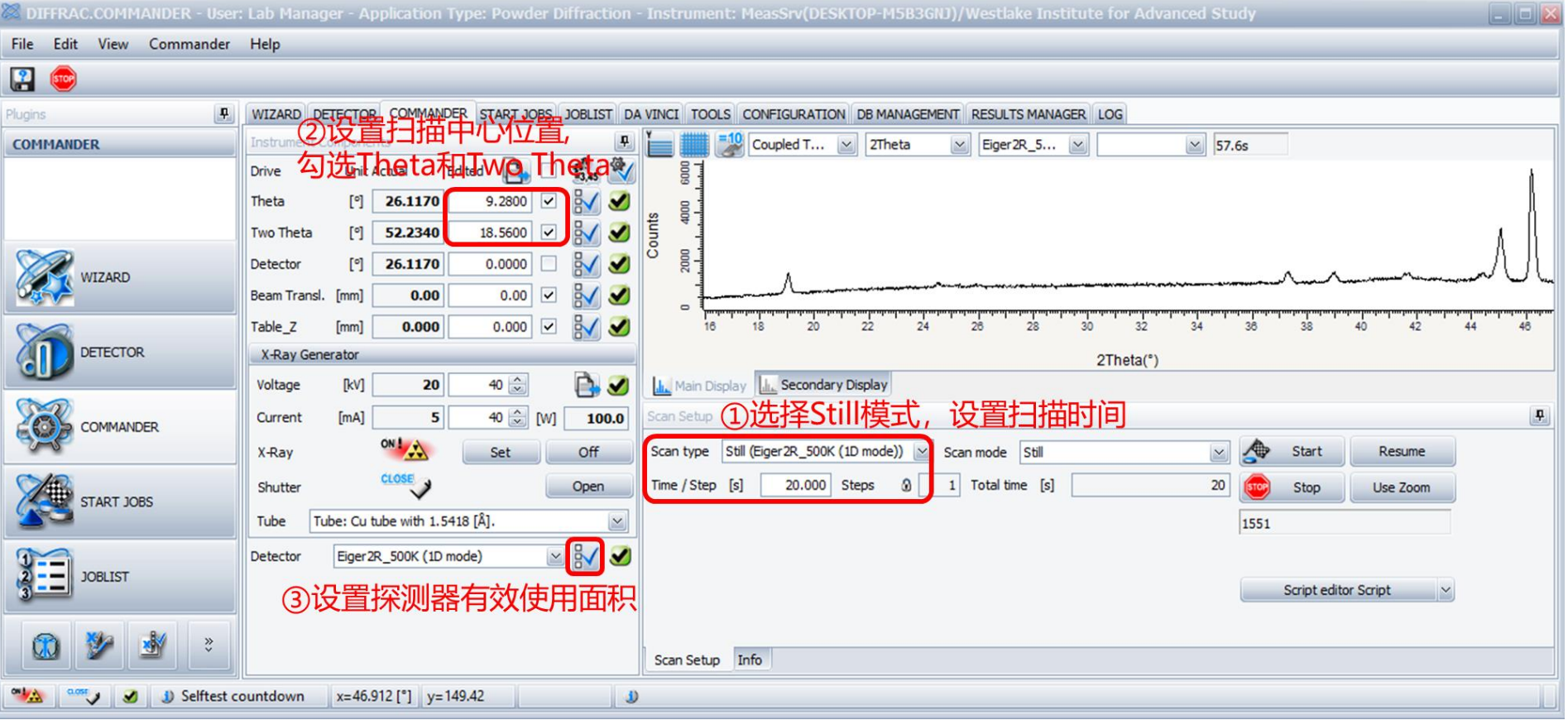

图 6-13 样品 Still 扫描参数的优化

#### 6.5.4 连续测量方法的编写:

在 wizard 里编辑 Method settings:

6.5.4.1 连续测量方法的建立: 点击 Wizard, 点击左上角 New Wizard, 选 XRD 模式, 点击 OK。

File Edit View Wizard DETECTOR COMMANDER **R R R R** WIZARD

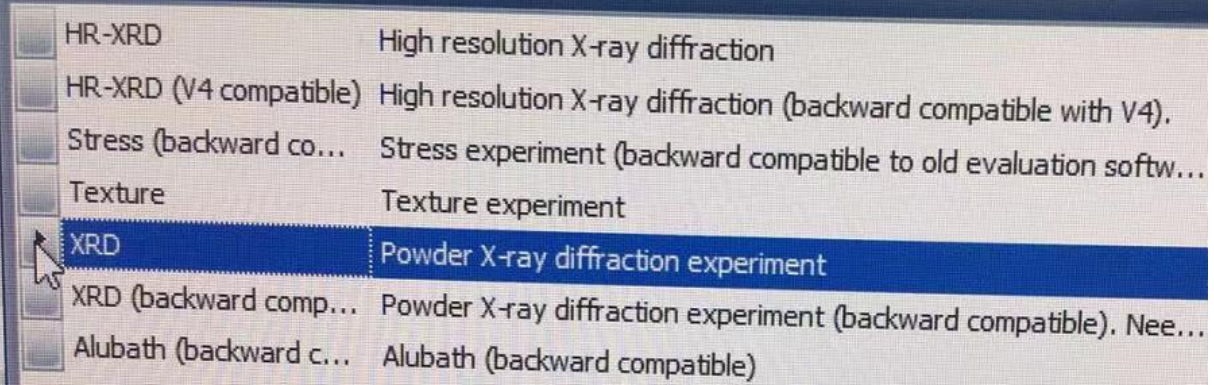

图 6-14 进入 Wizard 界面

6.5.4.2 设置硬件:

6.5.4.2.1 设置 tube: 点击 tube, 输入电压 40 kV, 电流 40 mA;

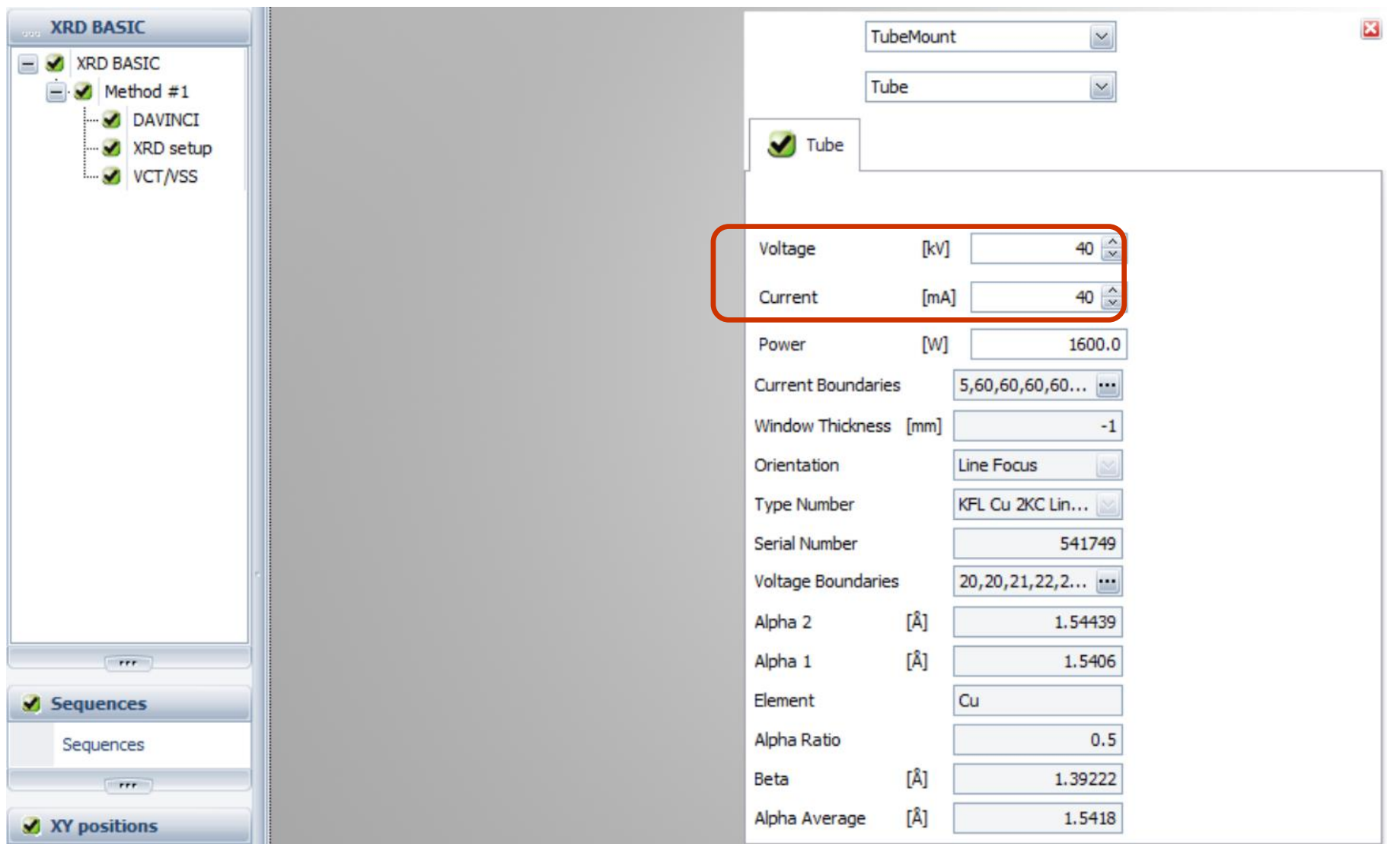

图 6-15 Wizard 中设置 X-ray 电流电压

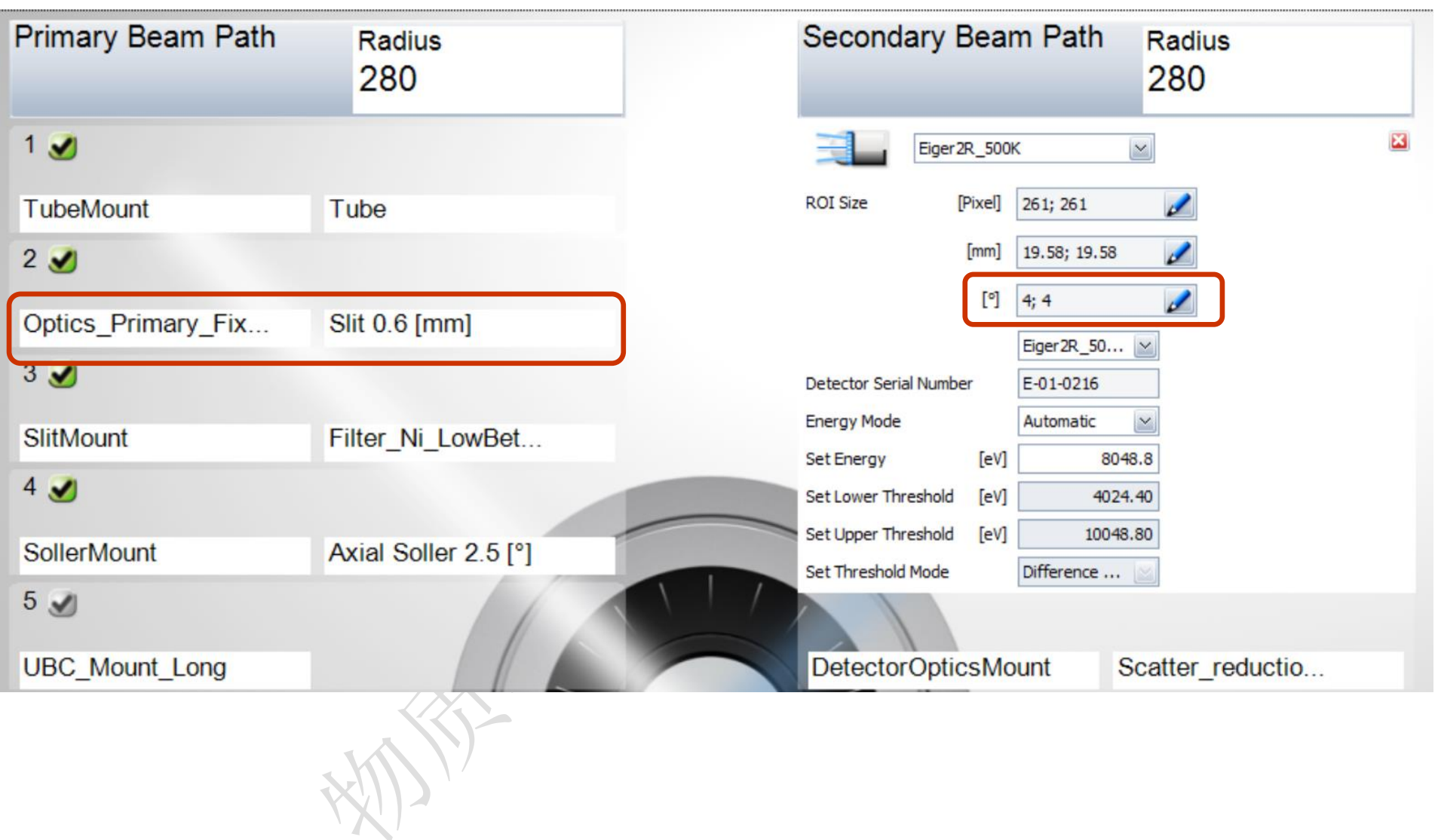

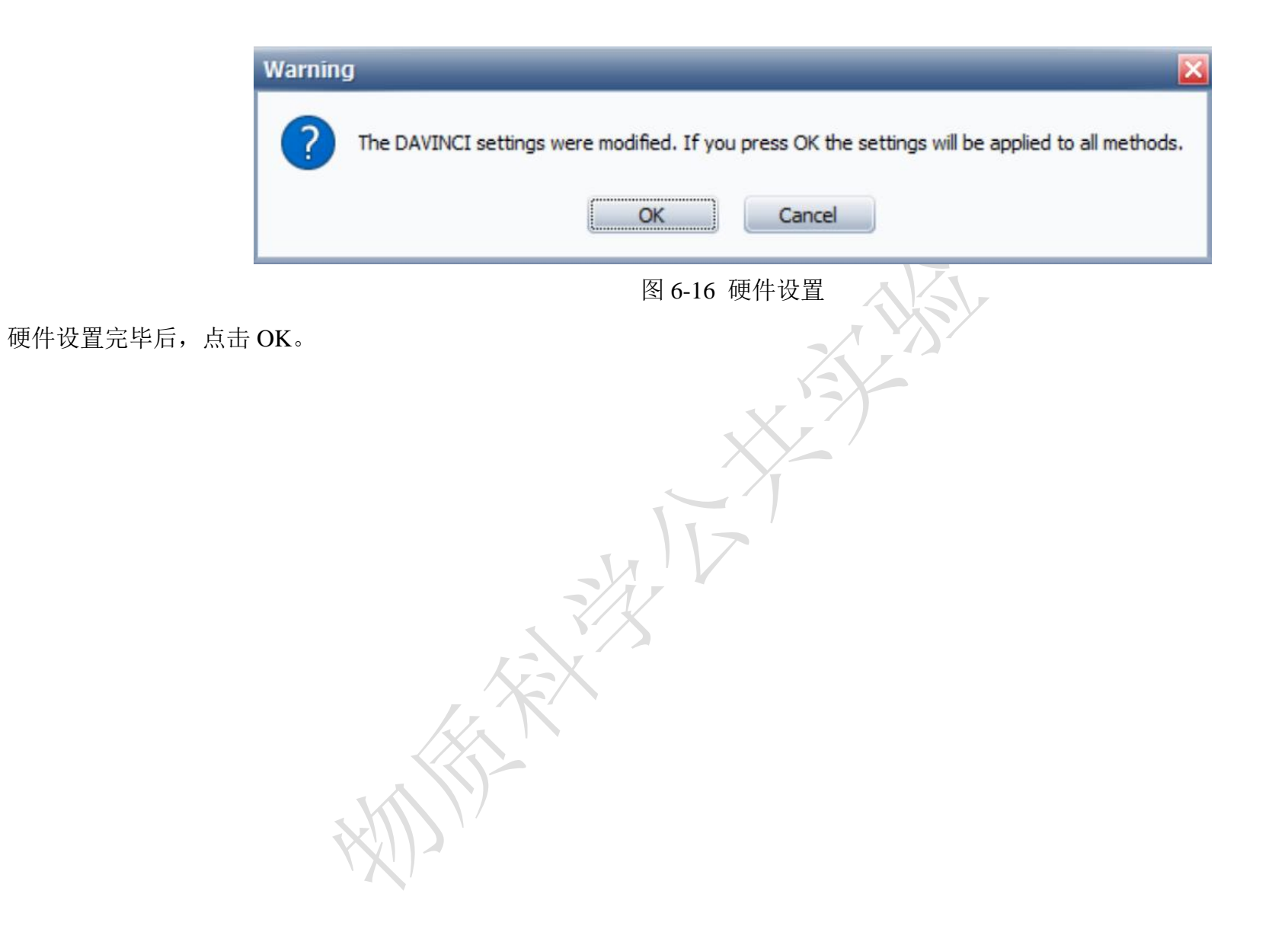

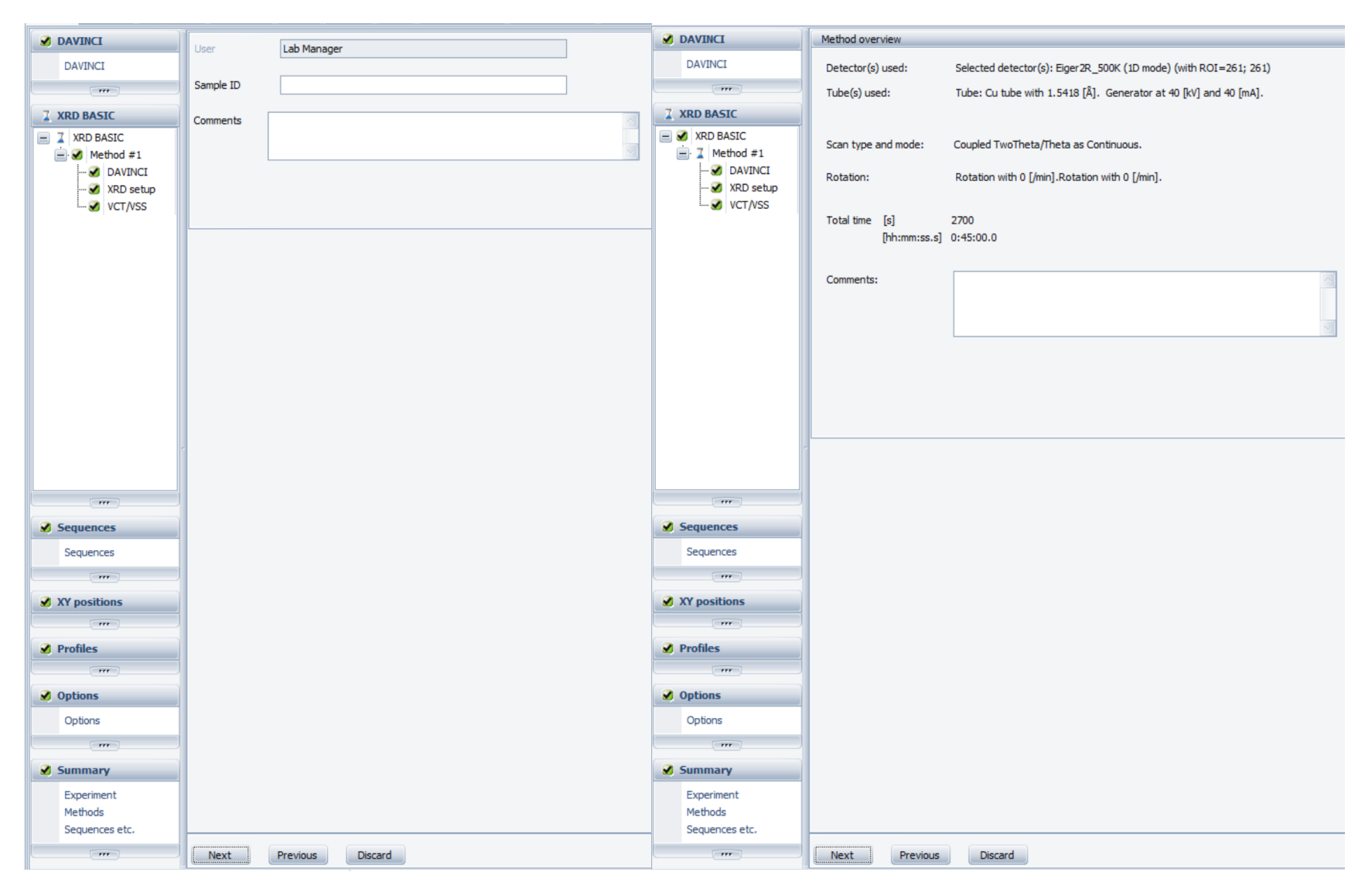

图 6-17 Method 信息的完善

 $\mathbb{Z}$ 

 $\mathcal{F}_{\alpha}$ 

#### 点击"Next"and"Next"。

6.5.4.2.3 设置好扫描参数, 如 Abs. start, Abs stop, Increment, Scandtype and Time / Step 等信息。

例如: 2theta 10-40°, step size 0.02/step, 保证每张谱约 10-15 min

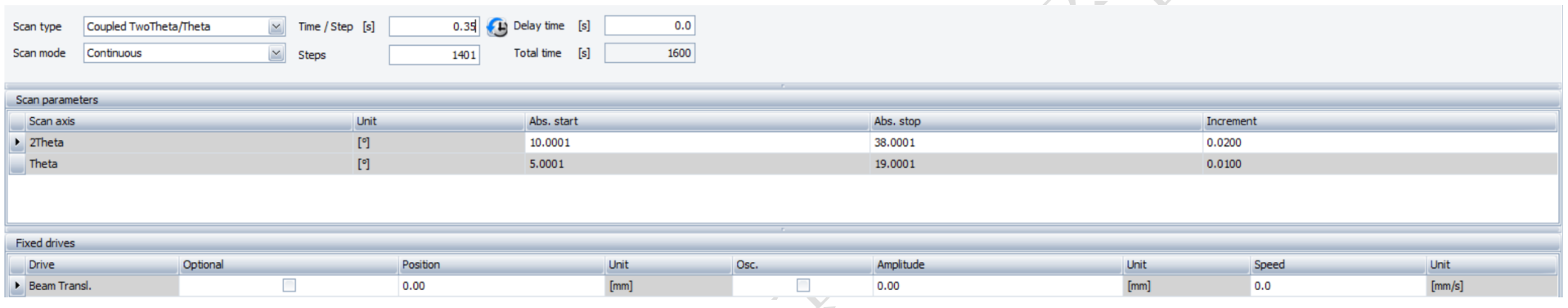

图 6-18 扫描参数的设置

6.5.4.2.4 在 sequence 里添加 sequence 信息, 选择 add new sequence, 编辑 number of steps = 200 次, 开始测试实验。

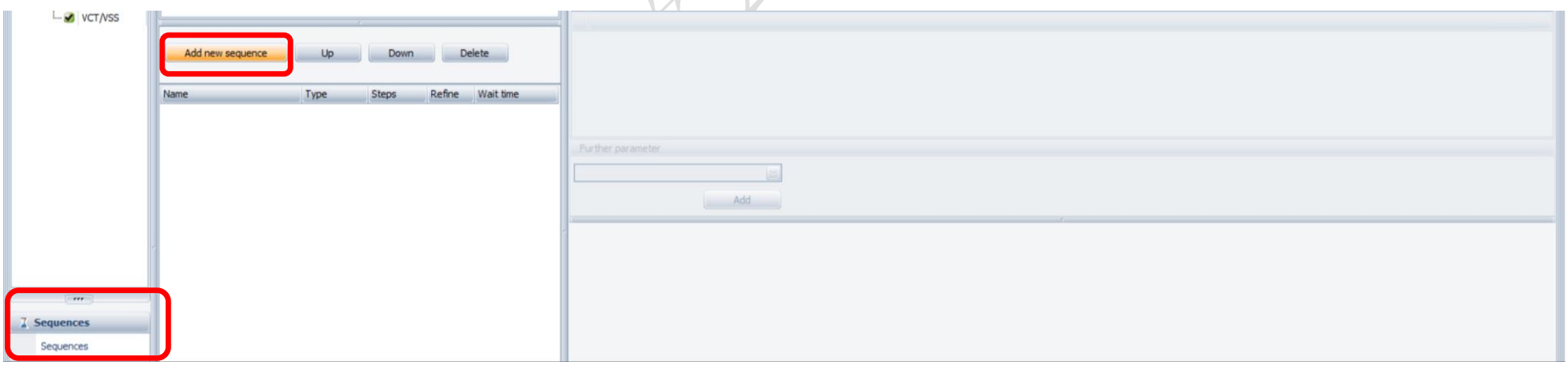

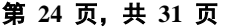

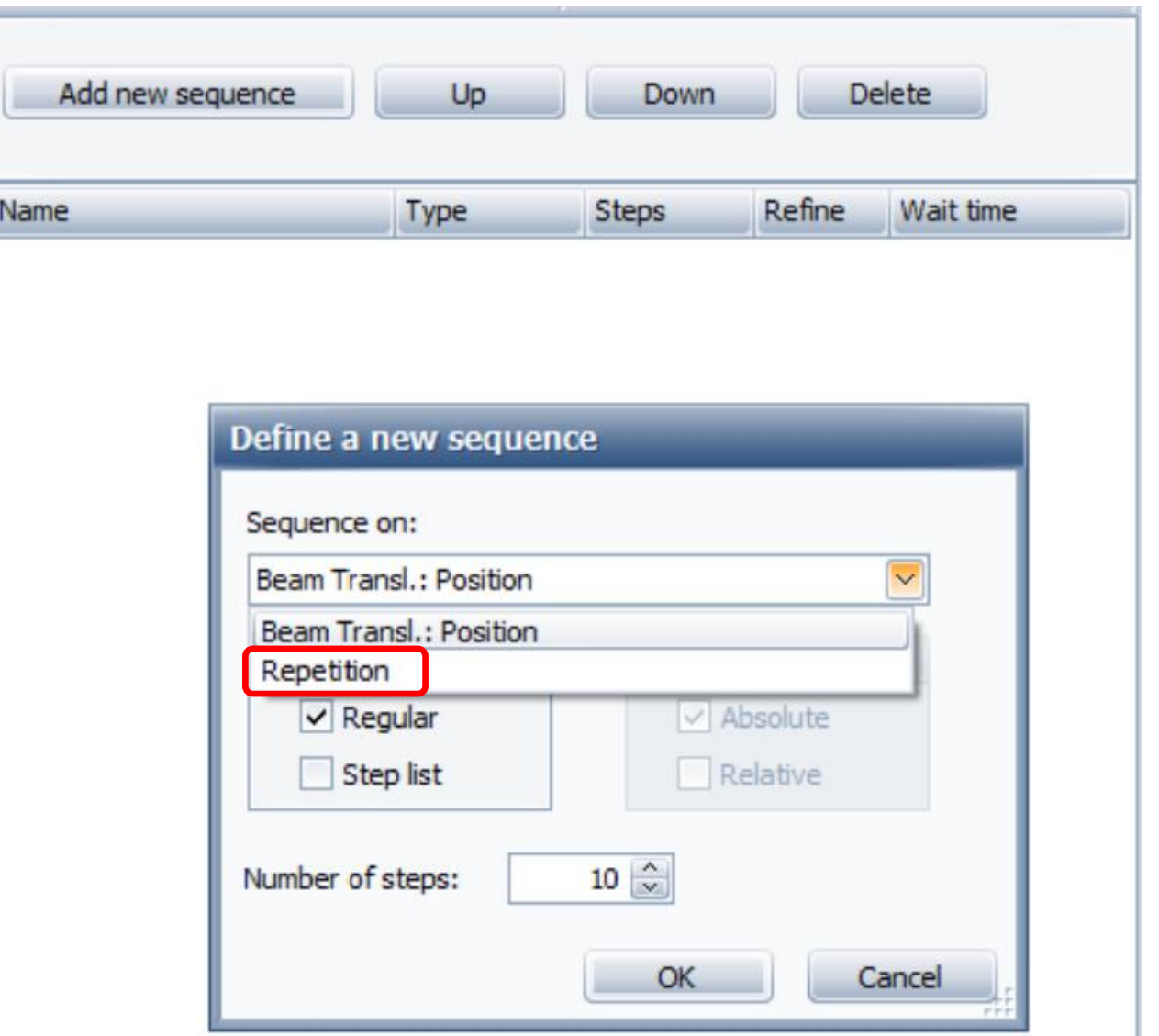

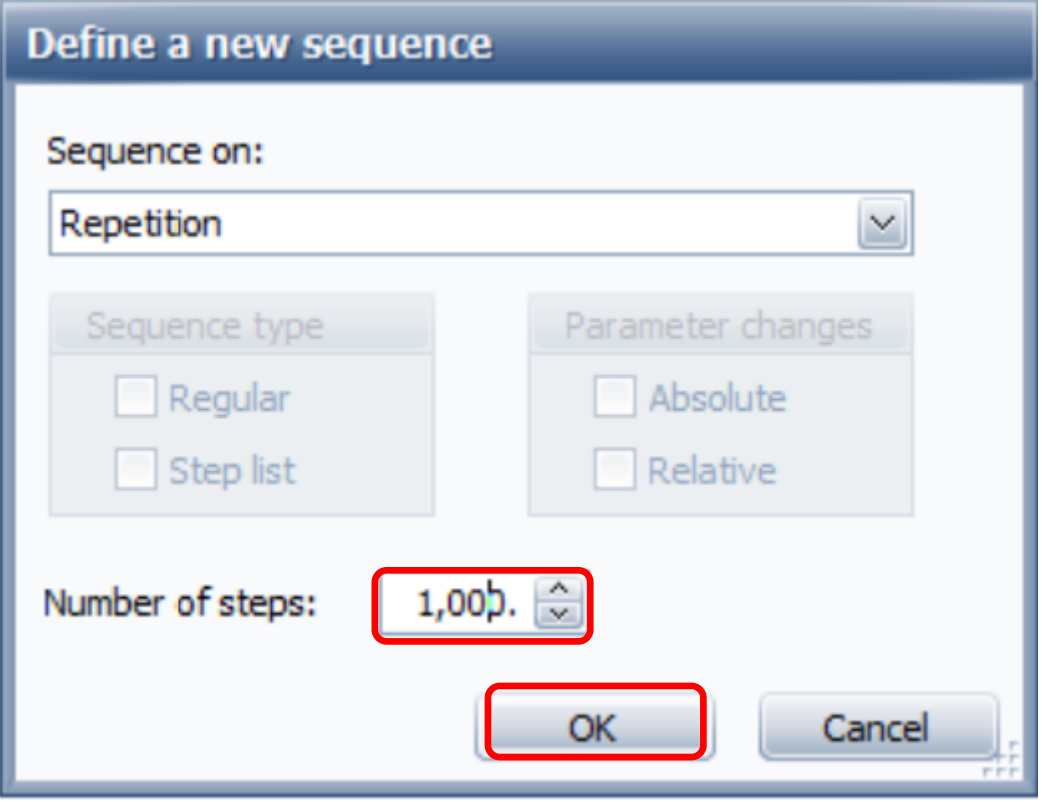

图 6-19 sequence 的设置

在 Sequence on 下拉框中选"Repetition",点击 OK。

若此处 repeat 次数不能很好地进行编辑,则点击上述 OK 后,继续再在表单中编辑。

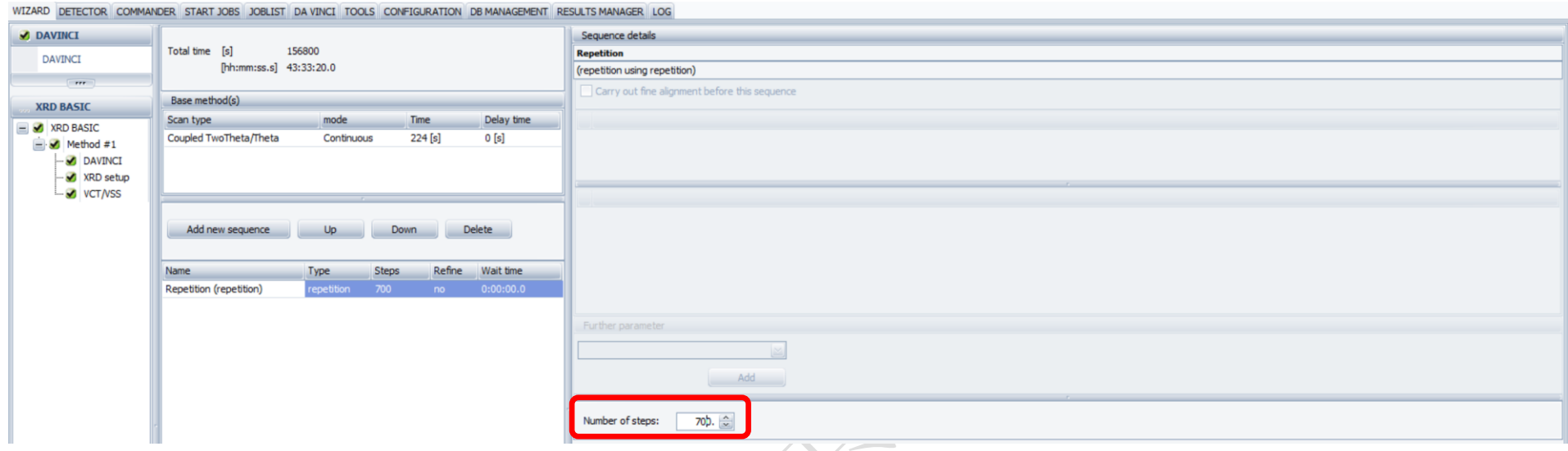

图 6-20 XRD 循环检测步数的优化

## 方法编辑完毕后, 在 START JOBS 中编辑:

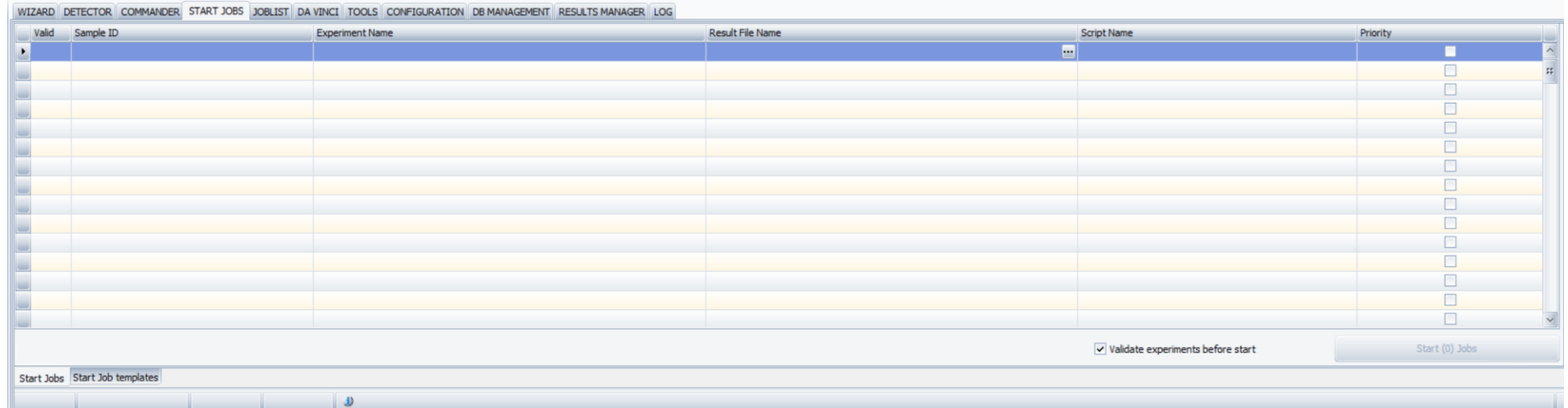

#### WIZARD DETECTOR COMMANDER START JOBS JOBLIST DA VINCI TOOLS CONFIGURATION DB MANAGEMENT RESULTS MANAGER LOG

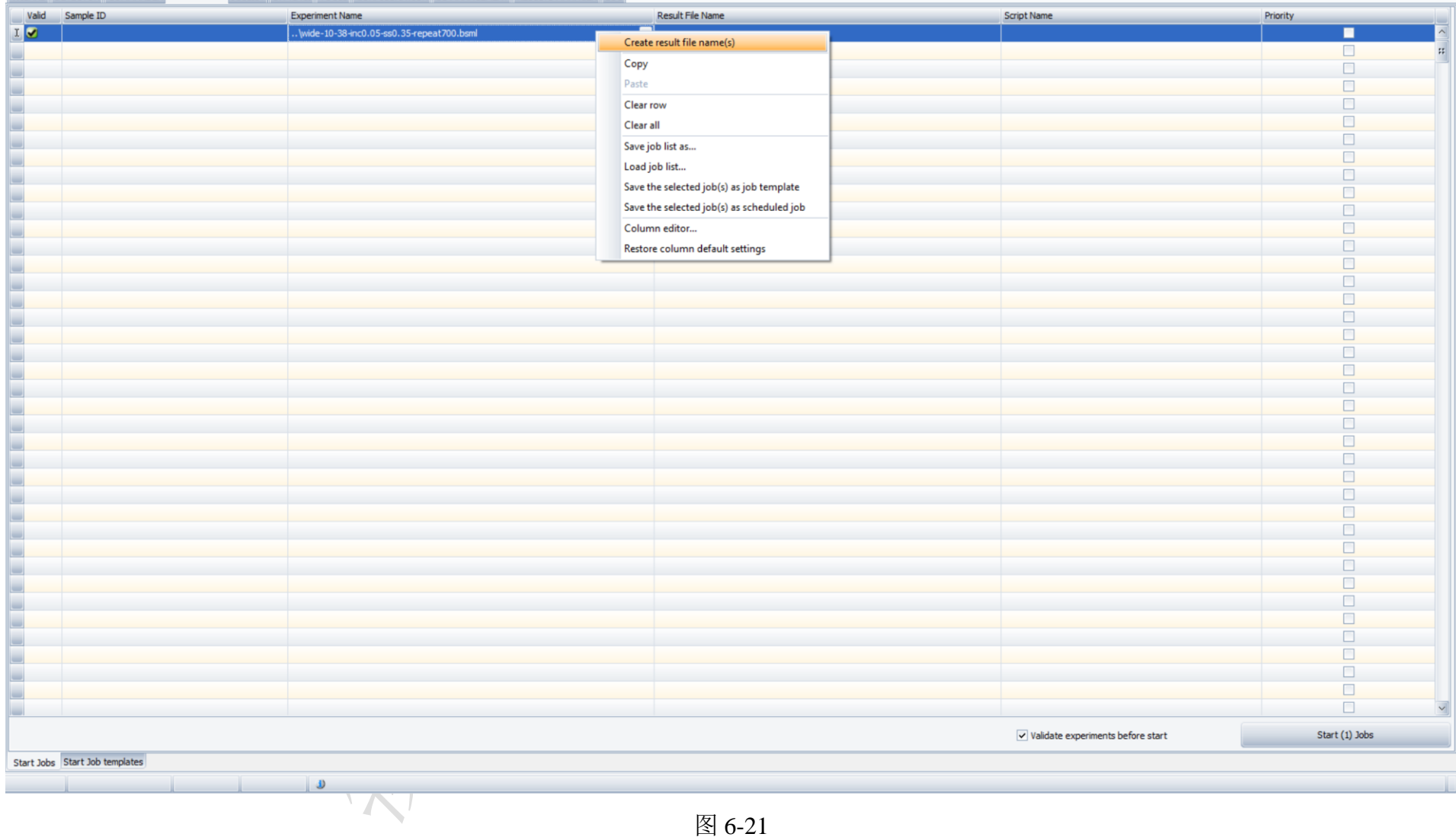

在 START JOBS 中调用方法,开始测试,点击 Start (1) Jobs 即可开始。

#### 6.5.4.2.5 在 COMMANDER 中 check 测量进行状态

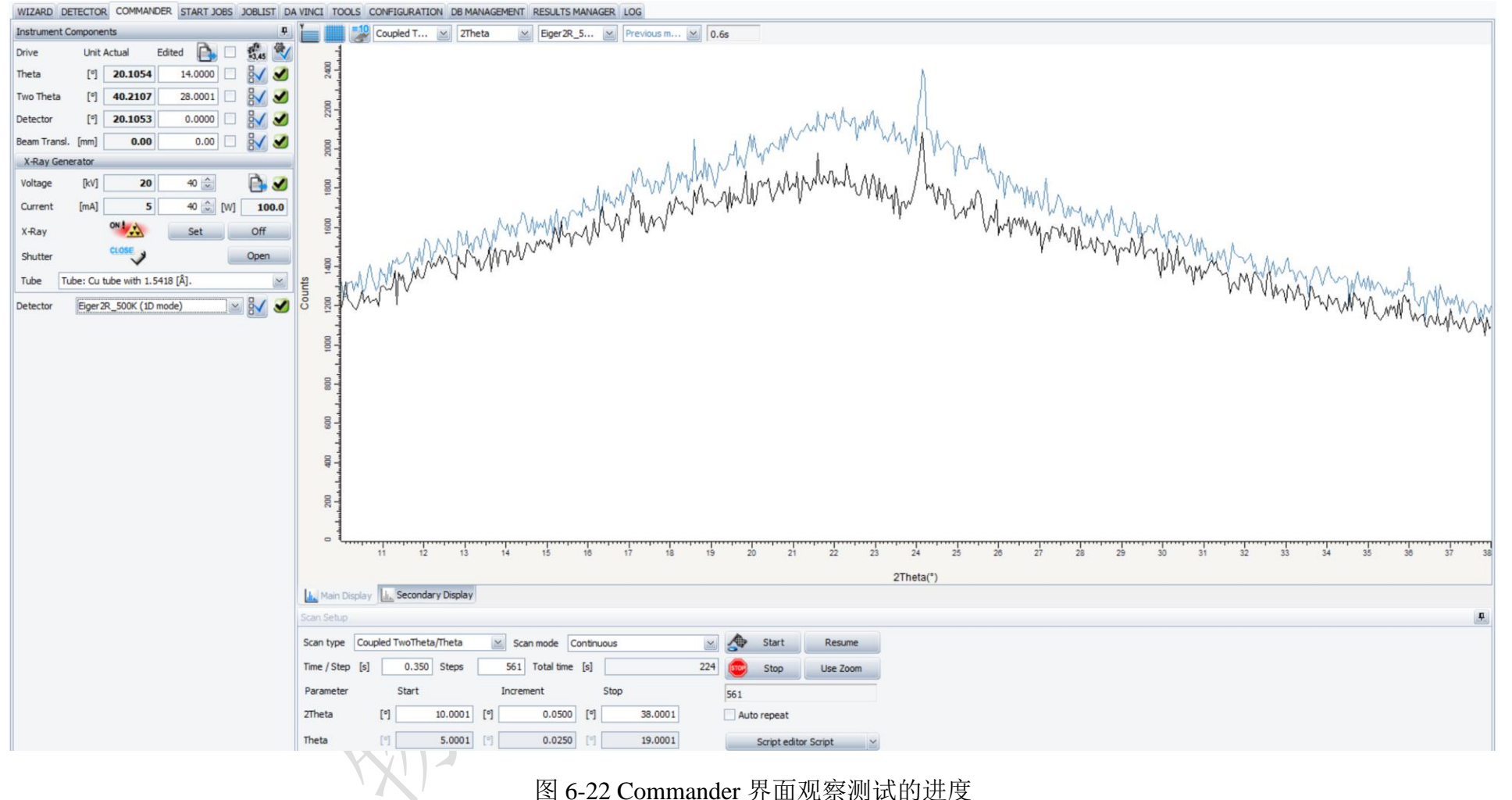

6.5.4.2.6 在数据采集过程中,打开 JOBLIST 查看实验结束的时间:

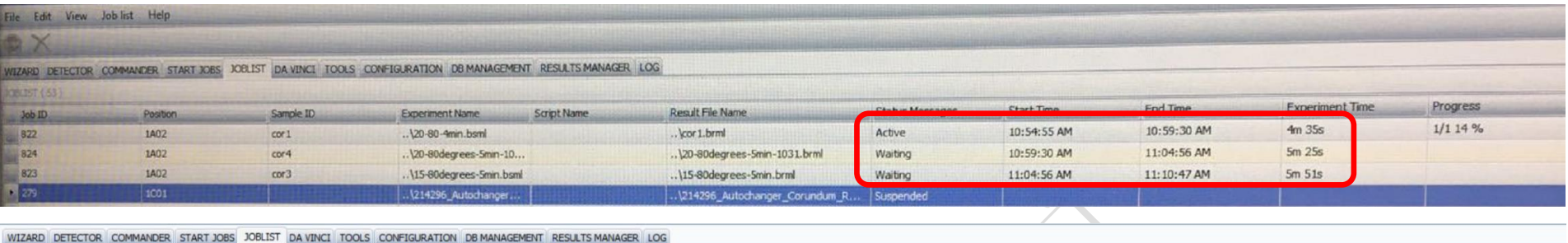

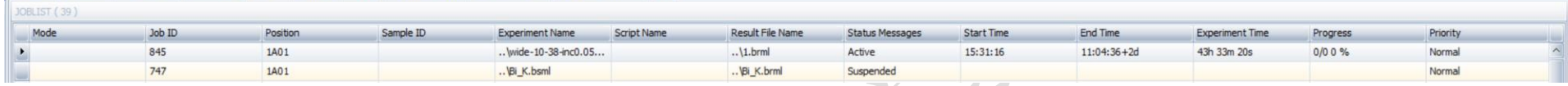

## 图 6-23 JOB LIST 查看测试结束时间

6.5.4.2.7 数据格式的转换: 打开 File Exchange 7.3, 在左侧的"Source"栏选择需转换格式的数据文件, 然后在右侧"Target"栏设置转换后数 据需要存储的格式及路径,点击右下方的"F9 Convert"。

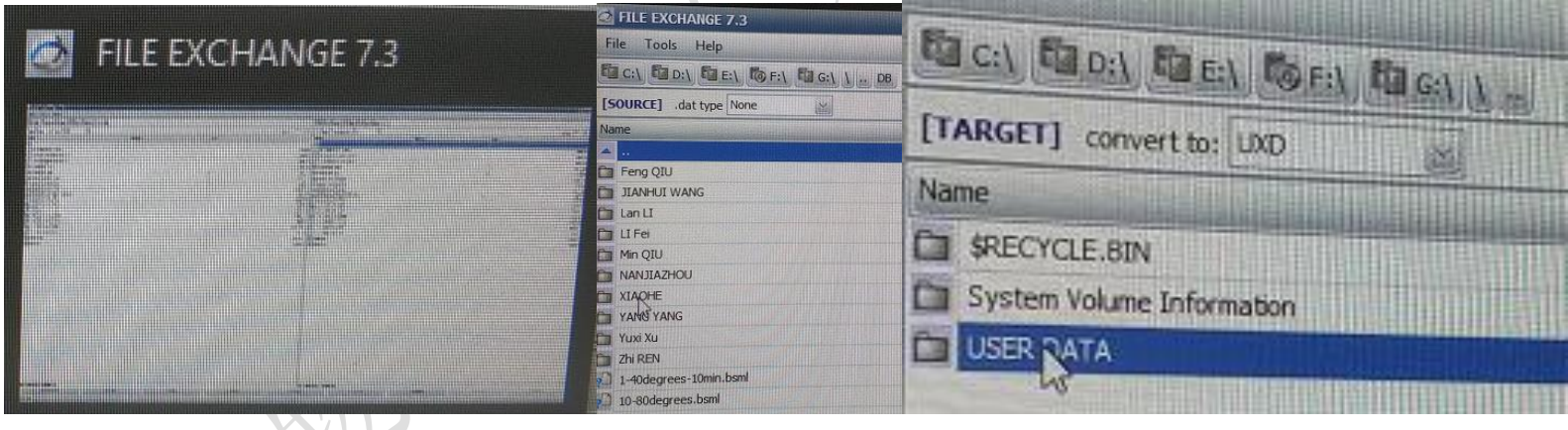

图 6-24 数据格式转化

### **7.** 相关**/**支撑性文件

Q/WU FLHR001 文件编写规范

**8.** 记录

<span id="page-35-1"></span><span id="page-35-0"></span>高分辨粉末及 PDF 散射系统 Bruker/D8 DISCOVER 使用记录表 V1.0(科研设施与公共仪器中心通用版)

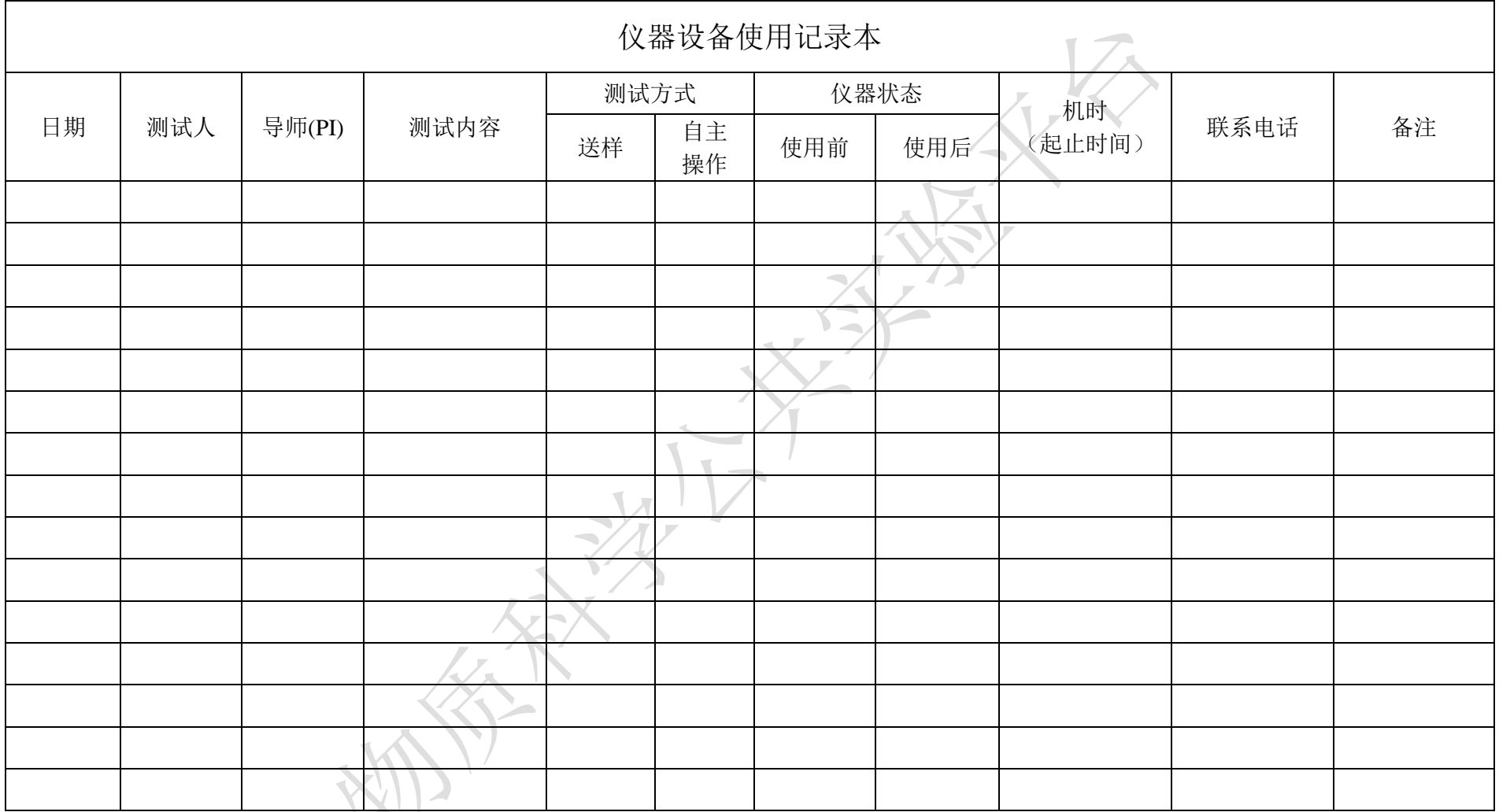

请注意:使用前先检查仪器状况,正常方可操作,一旦测试使用,默认为测试前仪器状况为正常,测试后记得取走样品再关机。紧急联系电话: